## パスワード登録方法 **コページ**

 $\begin{array}{ccccccccccccccccc} \Box & \star & \star & \star & \mathbb{Z} & \mathbb{Z} & \mathbb{B} & \cdots \end{array}$  $\leftarrow$   $\rightarrow$   $\circlearrowright$   $\hat{\omega}$   $\parallel$   $\stackrel{\triangle}{=}$  https://library.city.tokyo-nakano.lg.jp/ Q 検索 Google カスタム検索 中野区立図書館 NAKANO CITY LIBRARY ▶ サイト内検索方法 利用案内 図書館案内 よくある質問 こどもページ **YAページ** ホーム 中野区立図書館報  $\infty$ ●特集 「入浴トリビア大集合」  $\overline{B}$ 他にも 「寒い冬を乗り越える お風呂の本」 த 「中野区立鷺宮図書館」来て!みて!鷺宮図書館」など 『ログインする』を ○、蔵書検索 12月1日 各館開館状況 ◎ 資料のかんたん検索 キーワード入力で蔵書検索ができます。 クリックします。 ● 蔵書検索へ 7 中央 検索 9時~21時 タイトル·著名者から図書·CD等が 検索できます。 本町 資料の検索方法について 9時~20時 ● マイページ お知らせ 野方 9時~20時  $\bigcirc$ 2019年12月1日 【復旧しました】現在、ホームページからマイ ● ログインする 2 **南台**<br>9時~20時 ページへのログイン、資料検索ができません 闸 • 貸出状況照云 (2019年12月1日14時30分追記) 重要 NEW • 予約状況照会 • メールアドレス登録・変更 **鷺宮**<br>9時∼20時 図書館システム入替えに伴うサービス変更のお 2019年12月1日 • パスワード登録 知らせ 重要 **NEW** 東中野 > 新着図書 2 9時~20時 2019年12月1日 新図書館システム導入に伴うお願い 重要 > ベストリーダー ワ

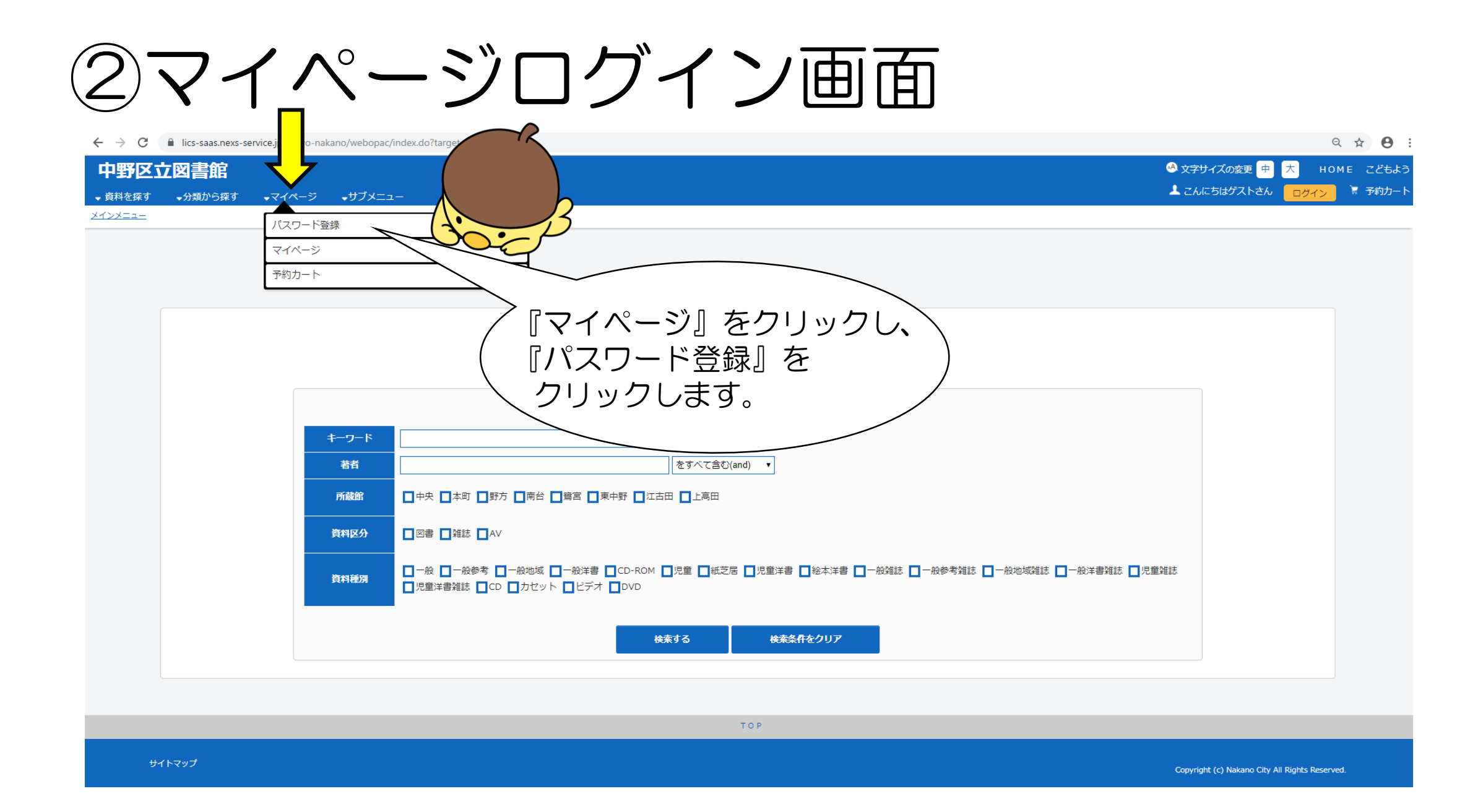

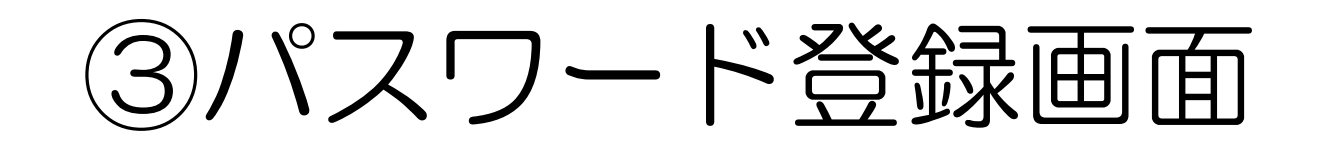

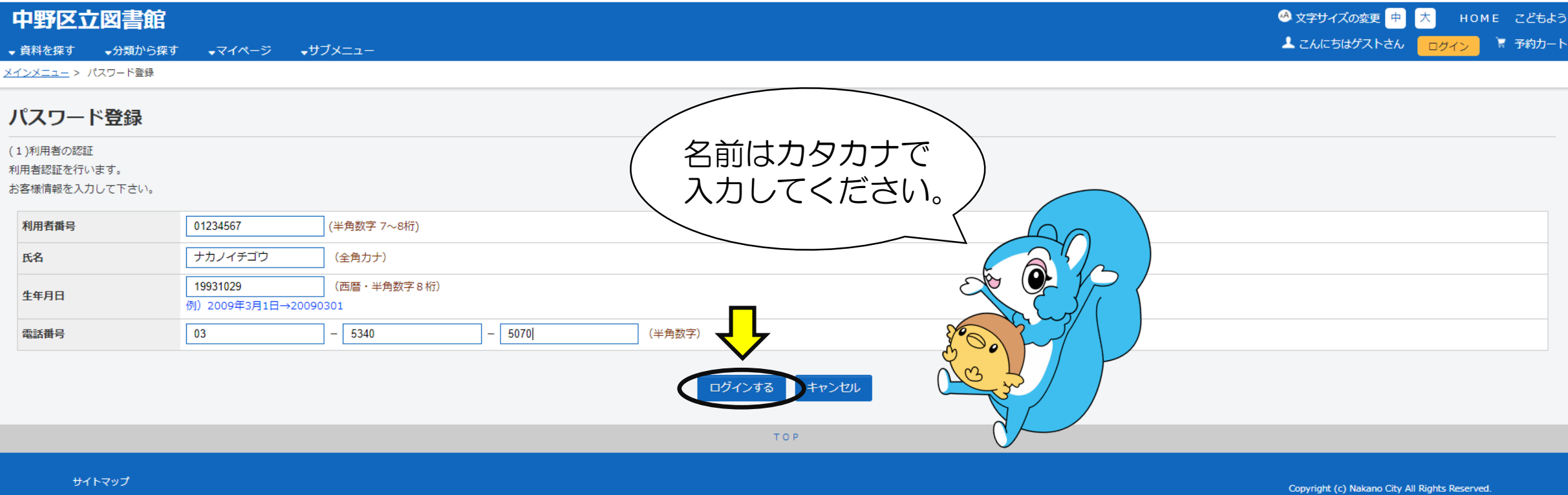

## ④パスワード入力画面

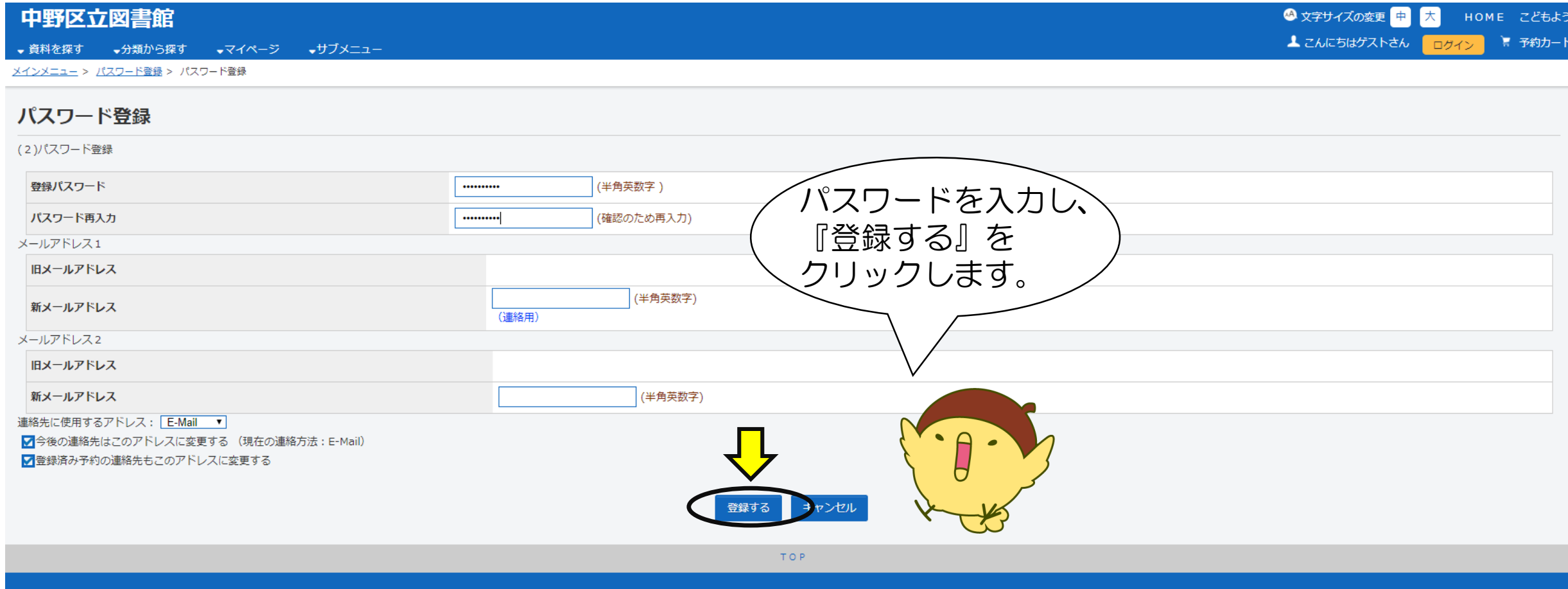

## ⑤パスワード登録完了画面

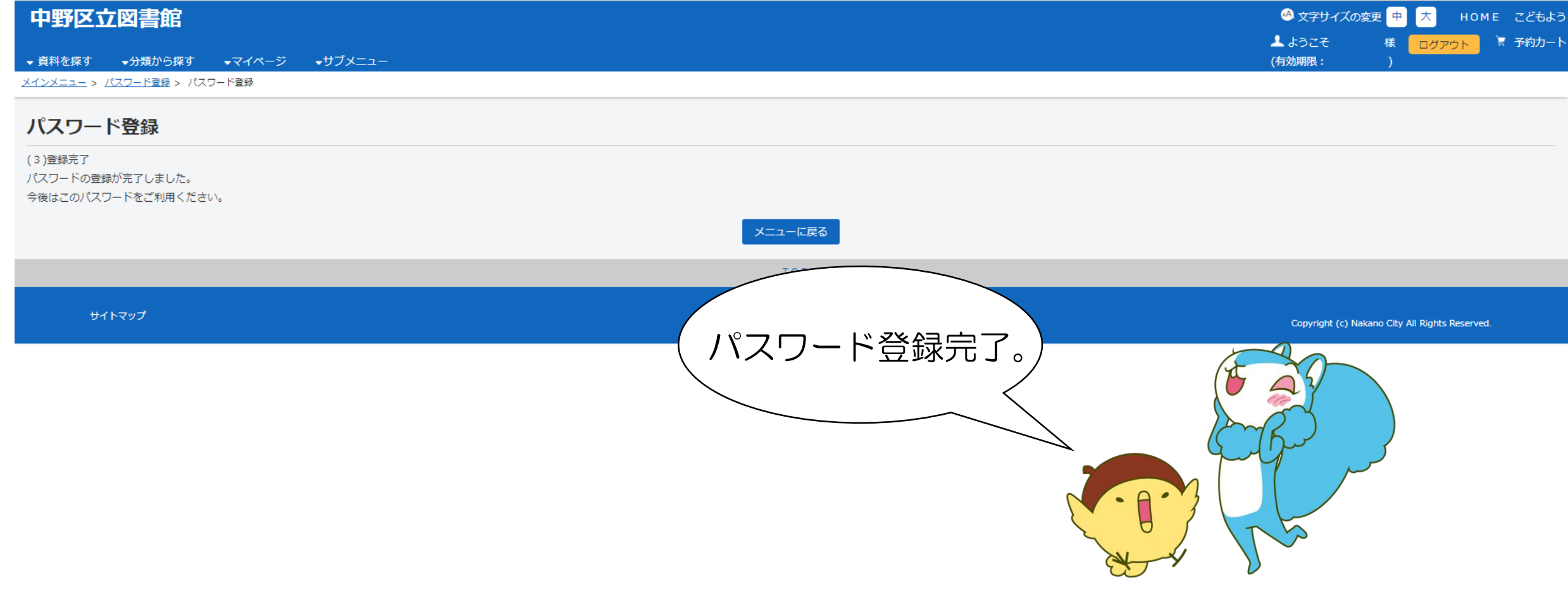